## LTA COMPETITION MANAGEMENT SYSTEM

## BOX LEAGUE MANAGER TOOL HOW TO ENTER A BOX LEAGUE

Environment: Production Version: 2022 Published: December 2022

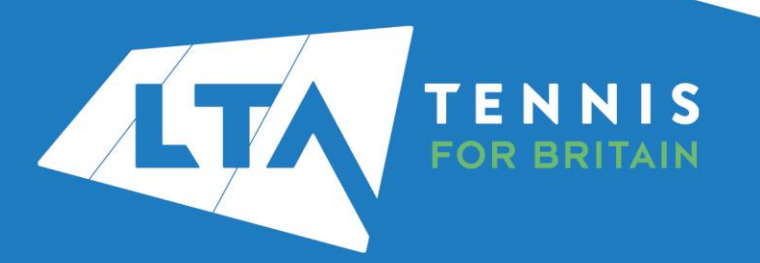

## HOW TO ENTER A BOX LEAGUE

Organisers can copy the Box League Round URL and distribute it to players. Players are advised to log into [www.competitons.lta.org.uk](http://www.competitons.lta.org.uk/) and click on the Box League link they were sent.

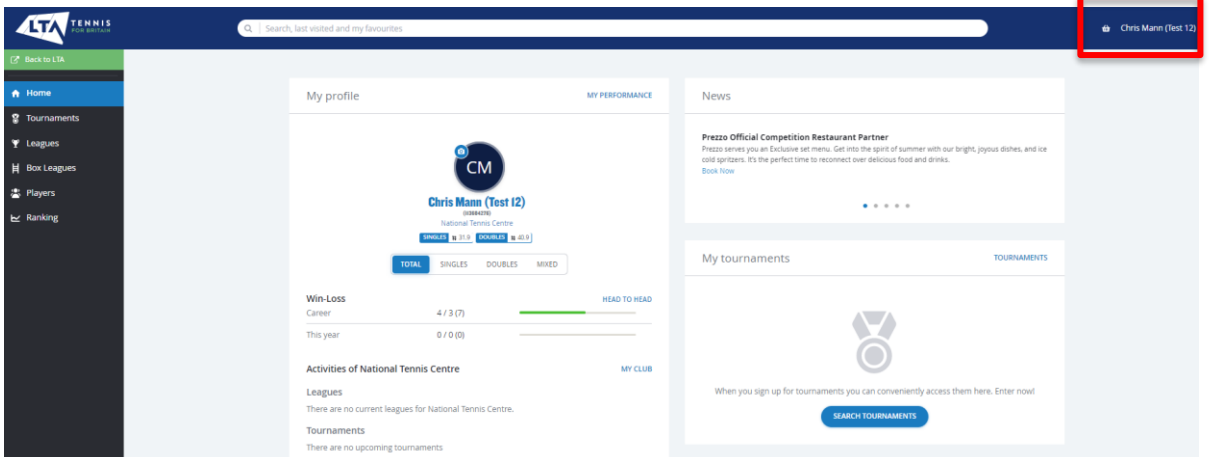

Alternatively, once logged in, players can navigate to the Box League section and search for the name of the Box League they wish to enter.

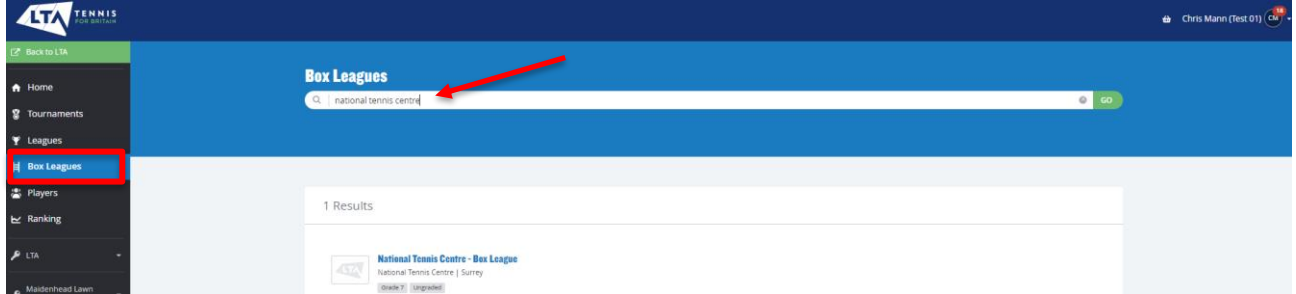

To enter the league players should click on the green **Enter** icon, which takes them to a screen showing all available leagues.

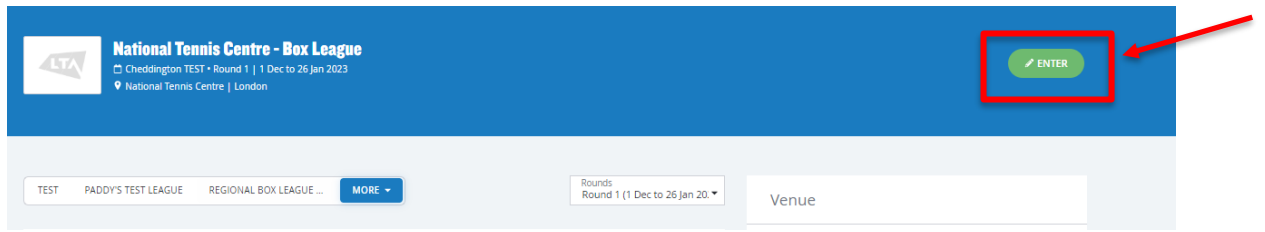

To enter the league players must tick the Box League in which they wish to participate, agree to terms and conditions by selecting **Yes**, and click **Save**.

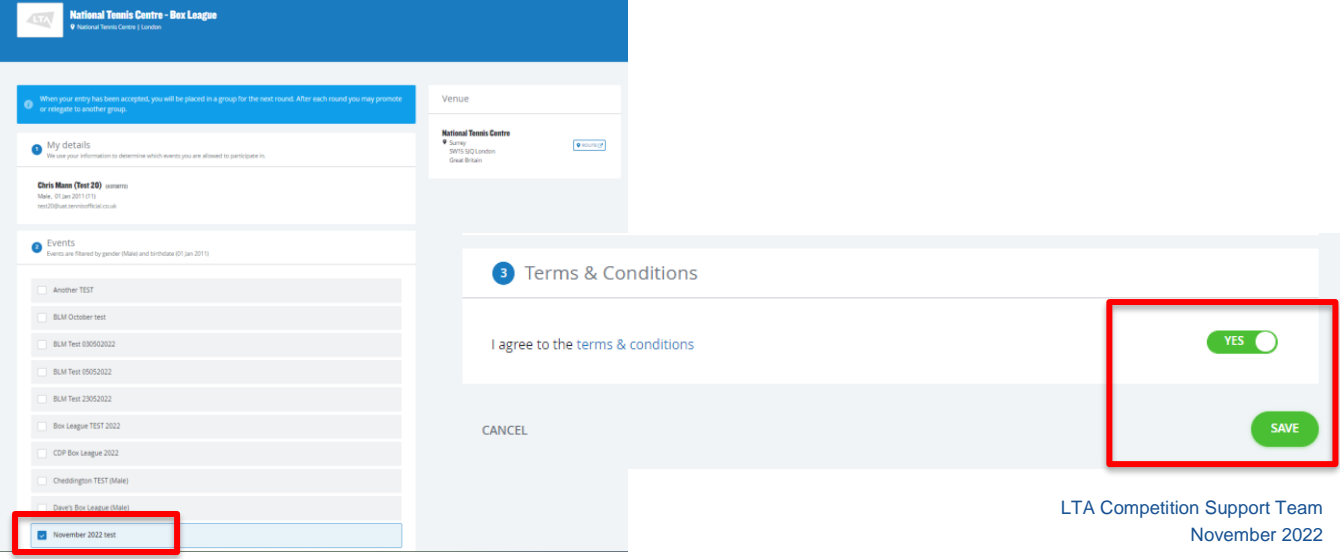

## HOW TO ENTER A BOX LEAGUE

A thank you screen will appear, confirming receipt of entry.

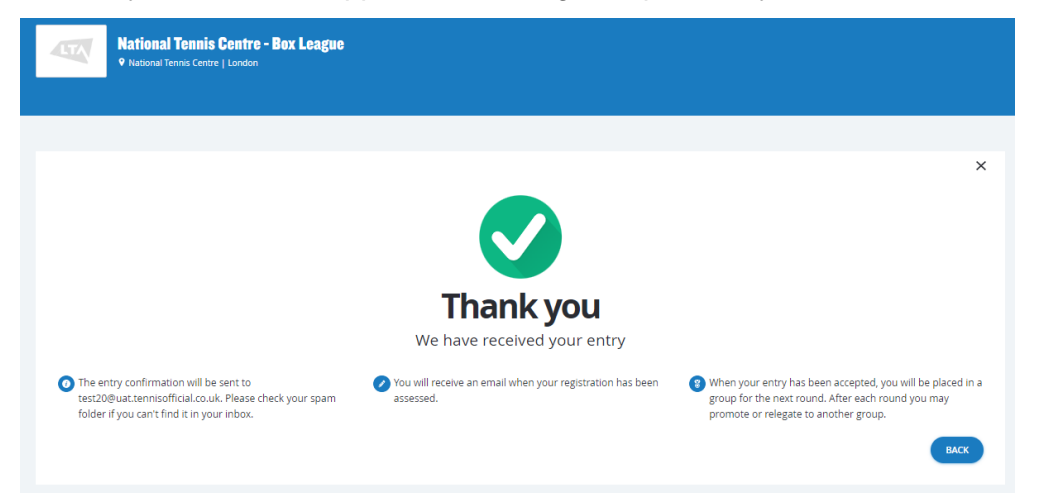

Organisers can view entries and either accept or reject the players entry

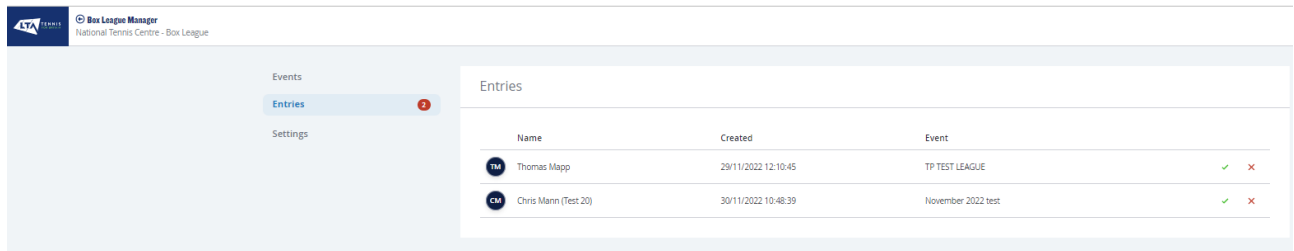

Once the Organiser has generated matches, players will receive an email notification to view their league, opponents and player contact details.

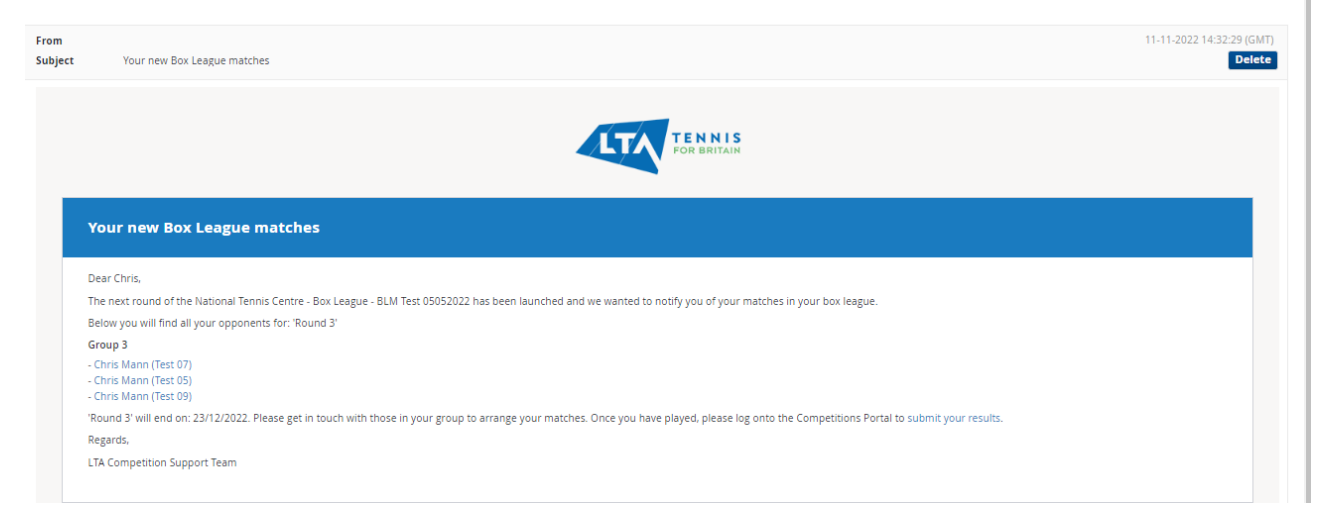

NB: Player contact information will be as per details provided in LTA advantage membership. To update these details, players should contact the **Customer Support Team** 

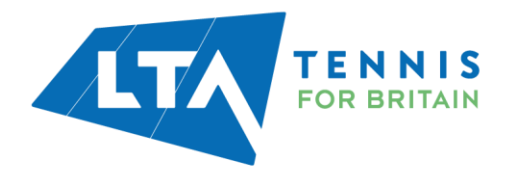